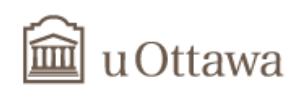

# **Professional Fees Paid to Self-Employed Workers Internal Procedure for Faculties and Services**

## **A) Introduction**

The procedure outlined in this document is designed to help faculties and services process payment of professional fees for self-employed workers. This procedure must be followed together with the following University policies.

- Policy 21 Travel Expenses
- Policy 36 Supply of Goods and Services
- Policy 60 Hospitality, Receptions, Business Lunches and Expenditures Chargeable to University Accounts
- Policy 75 Purchasing Cards
- Policy 98 Ethical Purchasing

Any amount paid or reimbursed must serve a legitimate purpose and the interests of the University or research projects and not those of individuals. For research projects, the procedures laid out in this document must be followed in conjunction with the policies and procedures of any funding agencies or the terms of any existing contracts.

## **B) Roles of faculties and services**

A faculty or service that has approved a request is also responsible for reviewing all invoices and reimbursements and must have all the required information before processing a request for payment or reimbursement.

The *Employment status* questionnaire must be completed in order to determine a person's employment status. If the person is a self-employed worker, the request for payment or reimbursement must be processed in *Banner* - Accounts Payable module. Requests will be audited randomly to confirm whether questionnaires have been completed.

The person's social insurance number (SIN) must be requested. However, if the person refuses to provide it, be sure to note this in the file along with any proof in case the Canadian Revenue Agency conducts an audit.

Requests submitted for non-residents (vendors from the United States or elsewhere outside Canada) are processed by Payroll services. T4A slips are issued only for Canadian self-employed workers paid in Canadian dollars. Non-residents are issued T4A-NR slips.

## **C) Vendor invoices**

Vendors must submit an invoice with the following information:

- invoice date;
- invoice number;

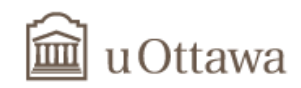

- payee name;
- remittance address;
- description of services rendered;
- amount before taxes (if the person is registered for GST/HST);
- applicable taxes (if the person is registered for GST/HST);
- total amount to be paid;
- GST/HST number (if the person is registered for GST/HST).

### **D) Creation or modification of a vendor file**

To request the creation or modification of a vendor file, fill out a *Request to create a vendor* form. If the completed form contains a SIN, you must send the form by internal mail to Financial Services (Accounting). If a SIN does not appear on the form, you can fax the form to extension 5886 or email it to [comptab@uOttawa.ca](mailto:comptab@uOttawa.ca). Only self-employed workers are required to provide a SIN.

A Social Insurance Number is personal information. It is entered in *BANNER* when the vendor file is created. However, for privacy reasons, only a generic SIN (000000000) appears in the *Banner FAAINVE* form.

Any vendor files (self-employed workers) created in the *Banner* system before January 1, 2013, will not have all the information required to issue a T4A. Be sure to provide Accounting with any missing SINs so they can be entered in the vendor file.

Under special circumstances, an employee of the University can submit an invoice for services rendered. In this case, the faculty or service must add the information required in the *Banner FAAINVE* form so a T4A can be issued.

### **E) Steps for entering and approving requests for payment or reimbursement in** *Banner*

### **Vendors (self-employed workers) created or modified after December 31, 2012**

Enter the invoice information as you usually do. If the information required to issue a T4A to the vendor is on file, a generic SIN (000000000) appears automatically in the *Header* block of the *FAAINVE Banner* form and the *1099 Vendor* field will automatically be ticked off.

Enter a 718xx (Professional fees) expense account in the *Accounting* block. The *Professional Services* code (PR) appears in the *Income Type* field. You can now complete the form.

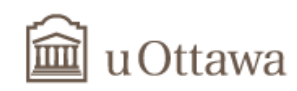

#### *Header* block – *FAAINVE Banner* form

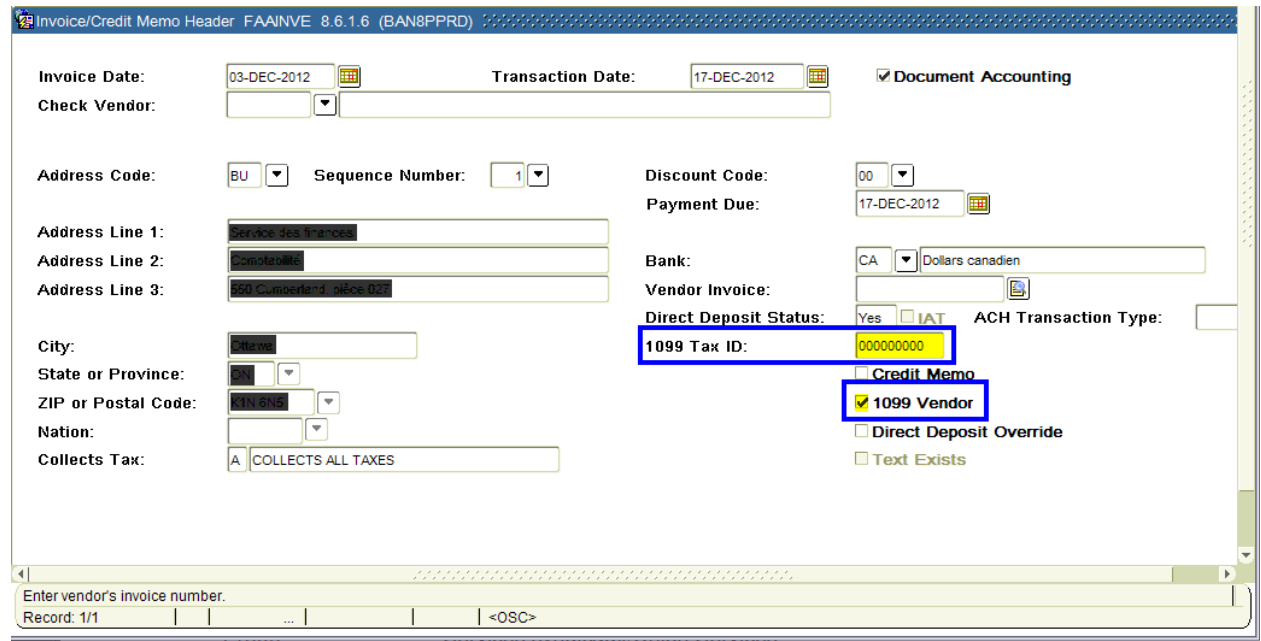

### *Accounting* block – *FAAINVE Banner* form

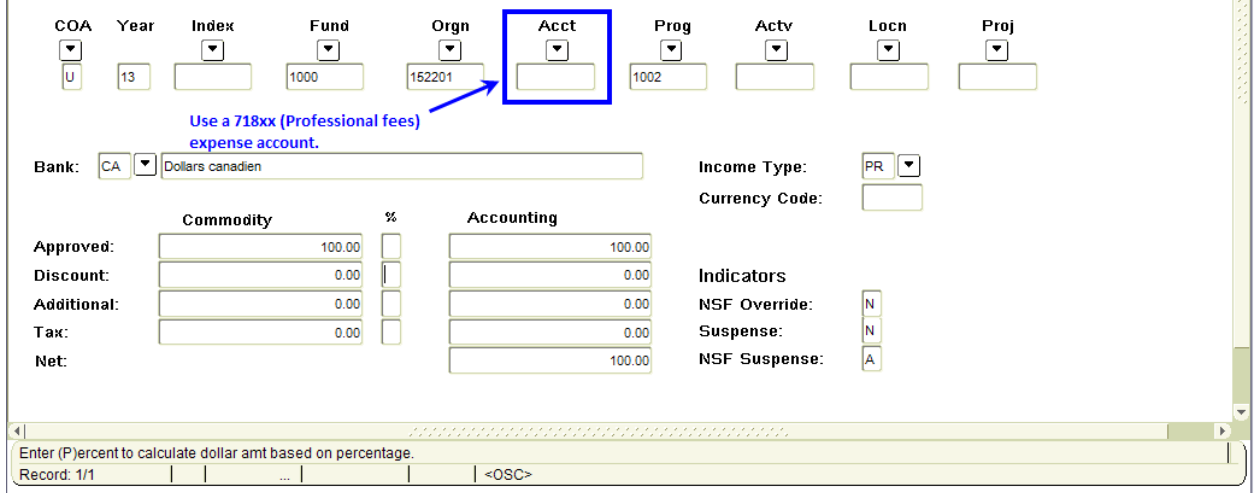

## **Vendor files (self-employed workers) created before January 1, 2013**

Vendor files created in the *Banner* system before January 1, 2013 will not have a generic SIN (000000000) in the *1099 Tax ID* field of the *Header* block (*FAAINVE Banner* form). You must ask the vendor to provide their SIN, and forward it by internal mail to Accounting, where it will be entered in *Banner*. If a vendor refuses to provide their SIN, send an email to this effect to Accounting so the generic SIN is added to the vendor's file.

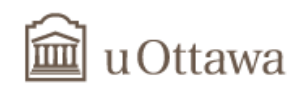

### **University employees**

Enter the invoice information as you usually do. Enter the generic SIN (000000000) in the *1099 Tax ID* field.

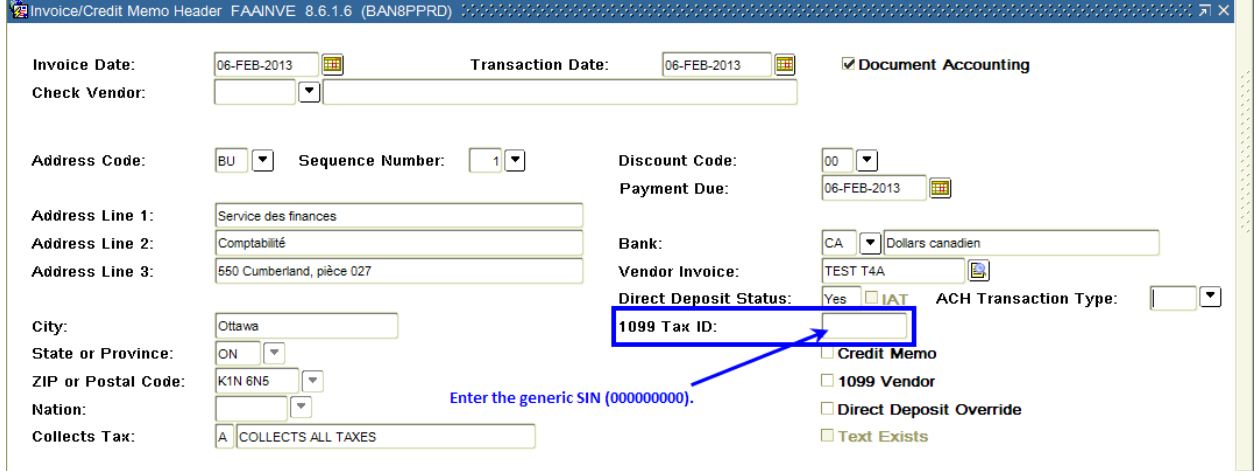

When you click on *Next Block*, the window below will open. Enter **PR** code in the *Income Type* field or select it from the dropdown list, then click on **OK** and click on **Close** to close the window. Enter a 718xx (Professional fees) expense account and complete the form as you usually would.

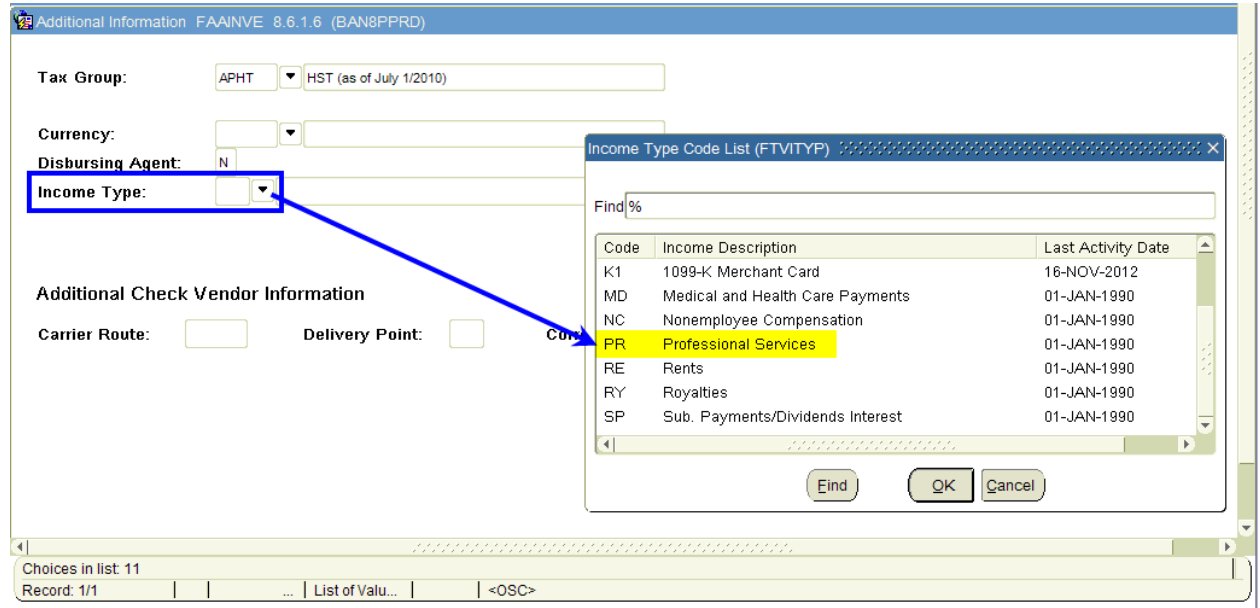

### **Approval**

Before approving the request in *Banner*, the approver must check that the information below that was entered in the system matches the information on the invoice:

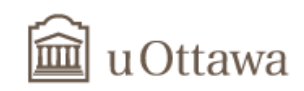

- payee name;
- remittance address;
- invoice date;
- invoice number;
- total amount of the invoice.

For payment of professional fees to a self-employed worker, the approver must also make sure the *Banner* document contains the following information: the code **PR** in the *Income Type* field*,* the generic SIN (000000000) and a 718xx (Professional fees) expense account.

## **F) Auditing**

Compliance to this procedure is subject to internal and external audits.